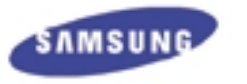

## **Digital Audio player YP-30S**

**Digital Audio Player** yepp'

Miniature Design D.I.Y. Support Backlight Support Real time Clock Voice Recording High Speed USB 64MB of Built-in Memory

yepp' http://www.samsungyepp.com

AH68-00945A

## **Contents**

### **Preparations**

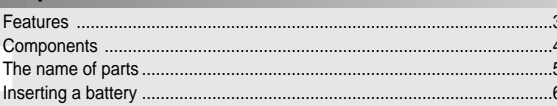

### **Basic Usage**

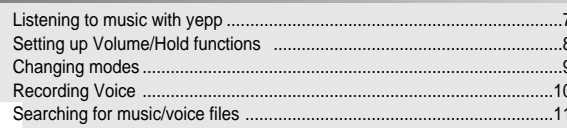

### **Additional Usage**

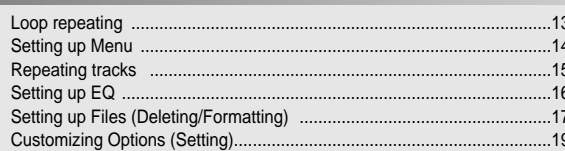

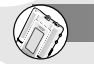

### **Connection to PC**

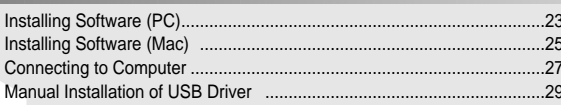

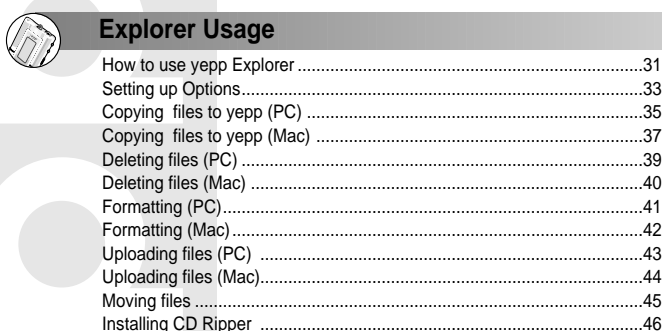

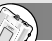

### **Appendix**

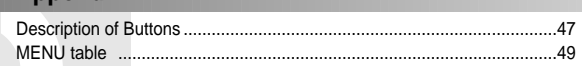

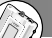

### **Customer Support**

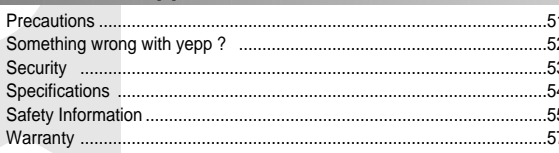

 $\overline{2}$ 

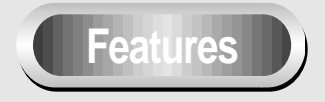

### **Components**

# 720

**yepp has the sound quality as good as that of music CD.**

#### **Miniature Design**

Smallest and lightest in the world

#### **D.I.Y. Support**

Logo embellish ment Changing LCD fonts Adjusting Scroll Speed Adjusting Contrast

**Backlight Support**

### **Real time Clock**

Automatic Clock Setting

### **Voice Recording**

Voice Recording for 4 hours and 28 minutes in max

#### **High Speed USB** Fast Downloading Speed MAX. 7Mbps(the fastest speed in the world)

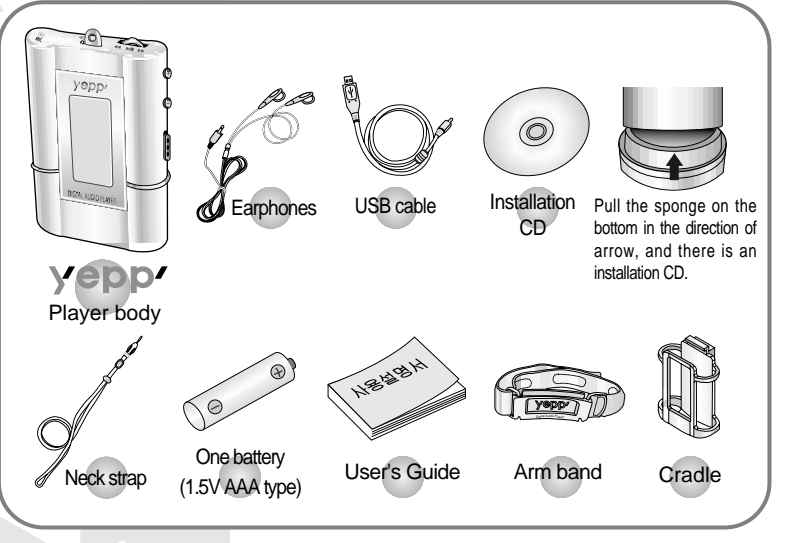

 $\mathsf{Notice} : \mathsf{To}$  put yepp in the cradle or to take it out from the cradle, use a coin to turm open the screw to remove the hook on the back of cradle.

Yepp

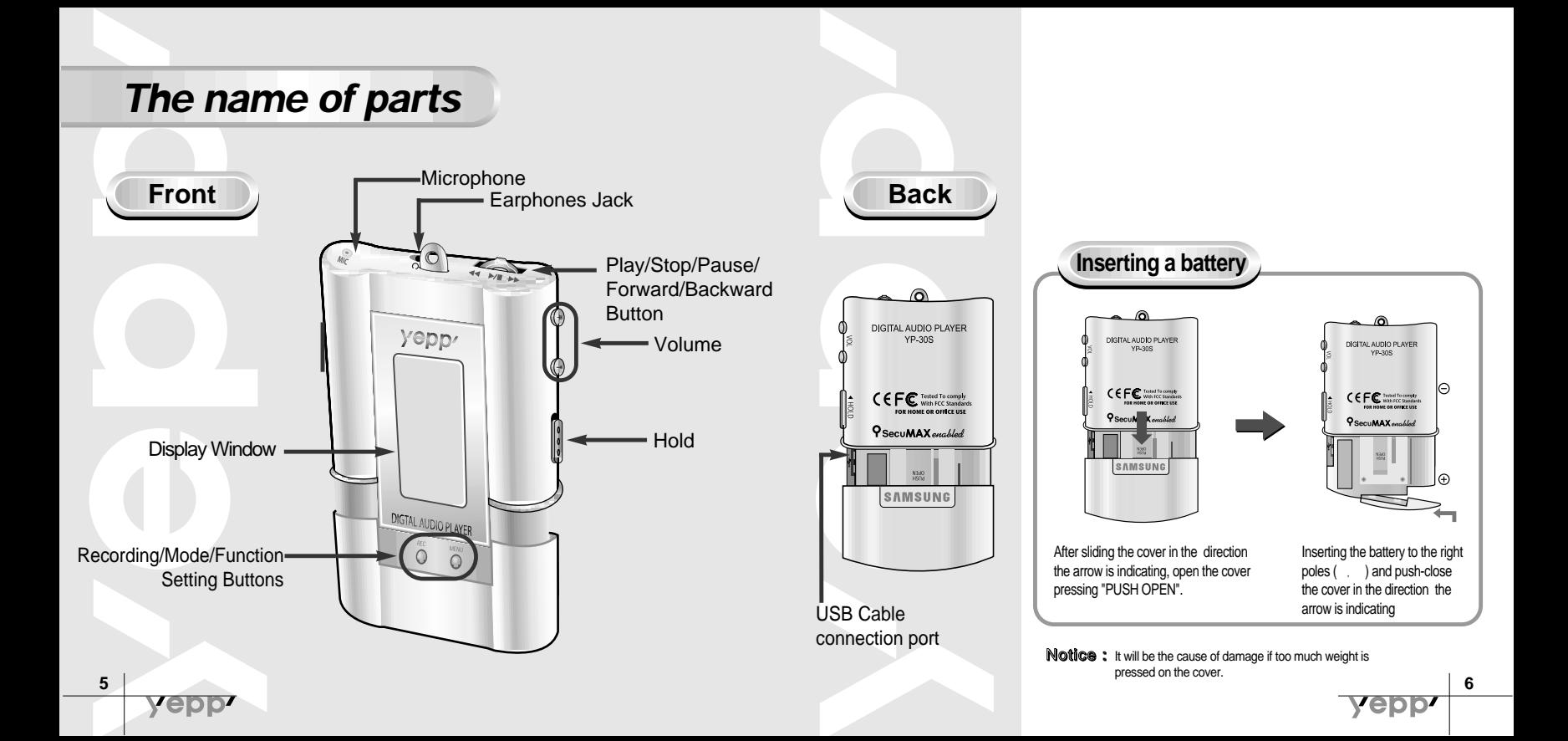

First, insert a battery and connect the earphones to the player.

When you press  $\blacktriangleright$ / $\blacksquare$  button, the yepp logo appears and a music/voice file is played.

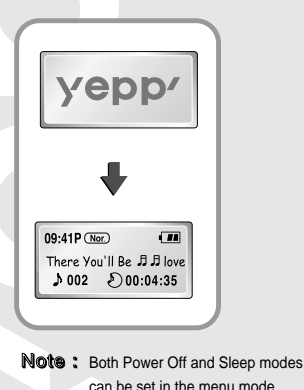

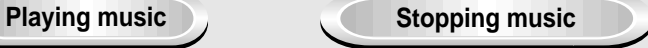

When you press  $\blacktriangleright$ / button while playing. the music stops. If any key is not entered it automatically turns into Power off or Sleep mode in 5 seconds

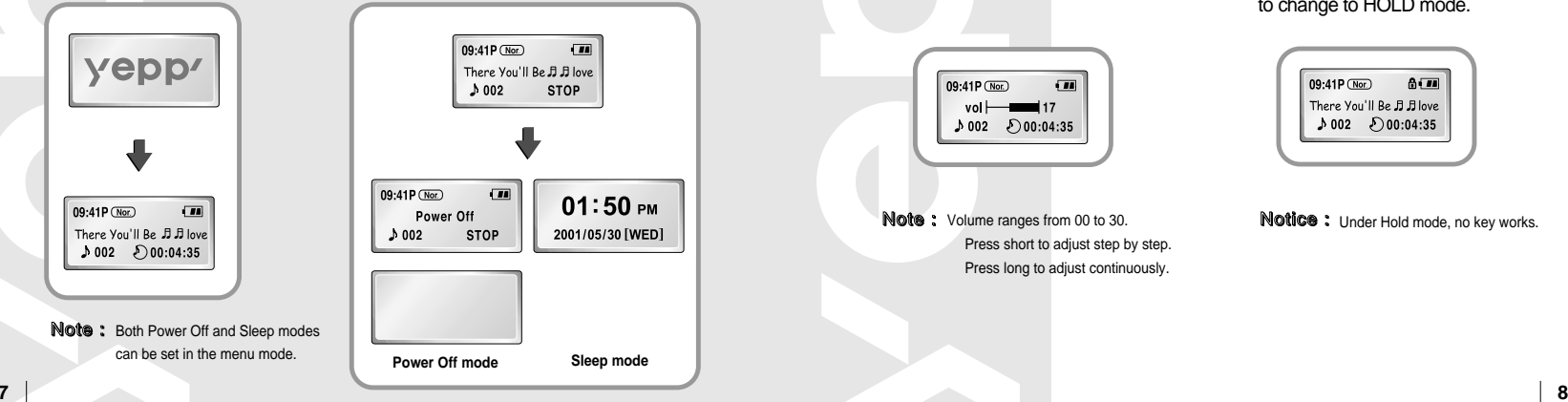

### **Listening to music with yepp Setting up Volume / Hold functions**

#### **Adjusting the volume**

Press the  $\bigoplus$  /  $\bigoplus$  button on the side to adjust the volume while playing.

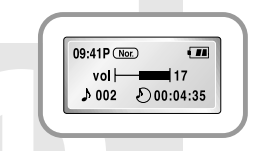

Volume ranges from 00 to 30. Note : Noti ce : Press short to adjust step by step. Press long to adjust continuously.

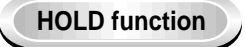

 $S$ lide the  $\blacksquare \bullet \bullet \bullet$  switch on the side in the direction the arrow is indicating to change to HOLD mode.

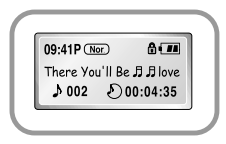

Notice: Under Hold mode, no key works.

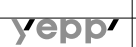

<u>velol:</u>

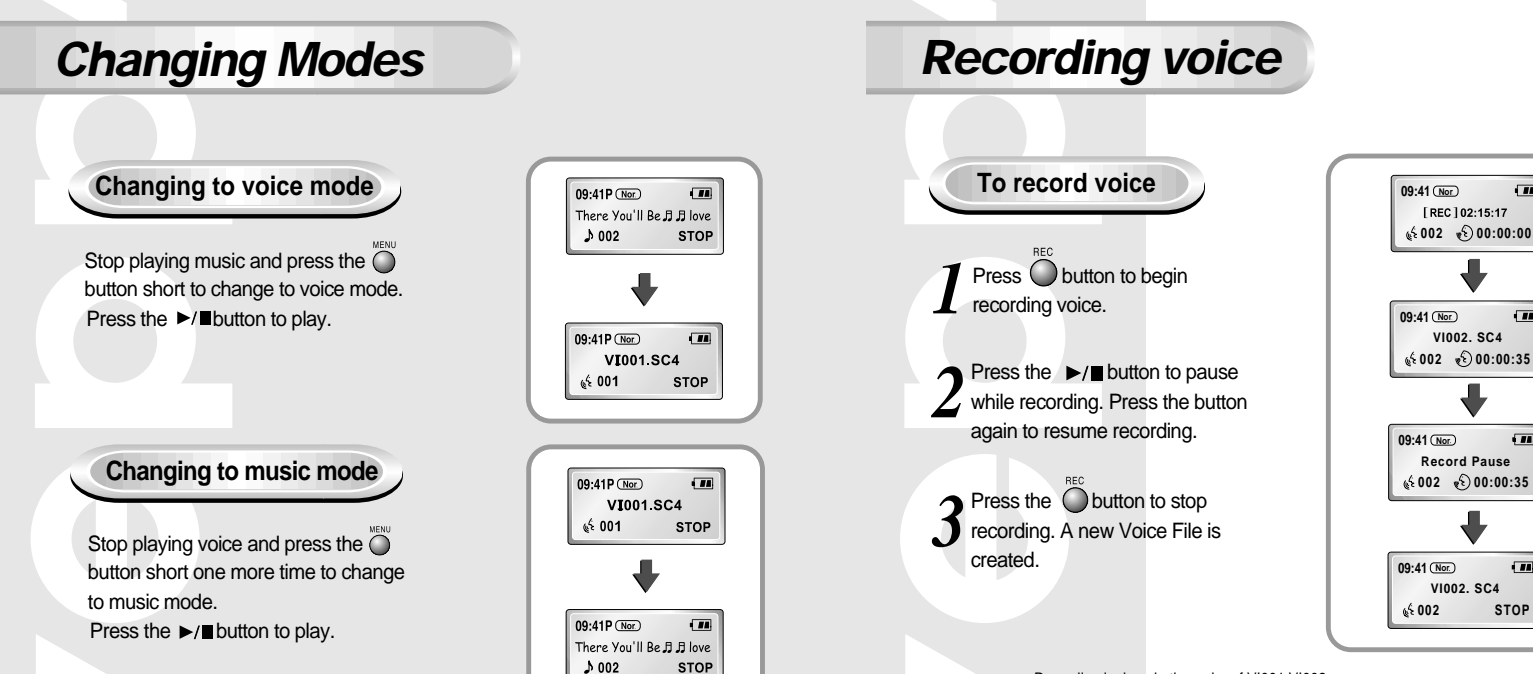

Notice: Recording is done in the order of VI001,VI002.....

When memory is full, recording stops automatically.

(The remained time is displayed on the right from the center when recording begins.)

Music mode is switched to voice mode after voice recording stop.

**9 10** When recording voice, make sure to record it for longer than 5 seconds.

veb

 $\overline{m}$ 

 $\sqrt{10}$ 

 $\sqrt{10}$ 

 $\sqrt{10}$ 

### **Searching for Music/Voice files**

#### **Searching for specific parts in a track (music/voice files)**

Press  $\blacktriangleleft \blacktriangleleft / \blacktriangleright \blacktriangleright$  button for longer than 1 second while playing to find and listen to the part you choose. Release the button to resume playing.

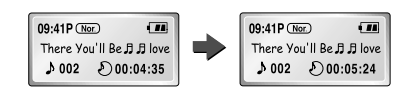

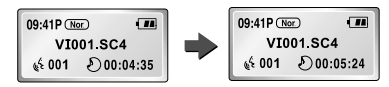

There's no sound while searching for specific parts in a track of voice files unlike music files.

#### **Searching for music/voice files in PLAY**

Press  $\rightarrow$  button short while playing to play the next track.

Press  $\blacktriangleleft$  button within 5 seconds from the start to play the previous track. Press  $\blacktriangleleft$  button short after 5 seconds from the start to play the beginning of the current track.

#### **Searching for music/voice files in STOP** Press the  $\blacktriangleleft \blacktriangleleft / \blacktriangleright \blacktriangleright$  button in STOP mode, to

skip to the previous or next track. Press  $\blacktriangleright$ / button to play.

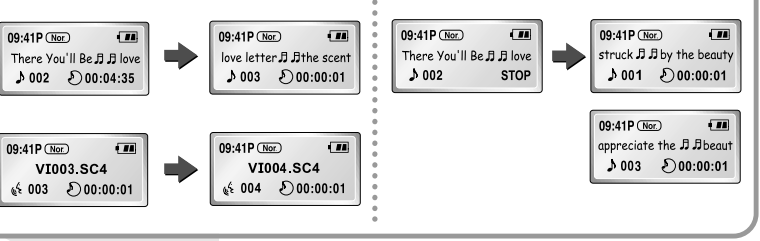

Notice: There's no sound while searching for specific parts in a track of Note: With VBR files, pressing < button within 5 seconds from the start may not result in playing the previous track. Note :

With VBR files, the actual running time may differ from that of the player body display.

**11 12** VBR(Variable Bit Rate) Files: mp3 files whose compression rate changes when played.

**Yepp** 

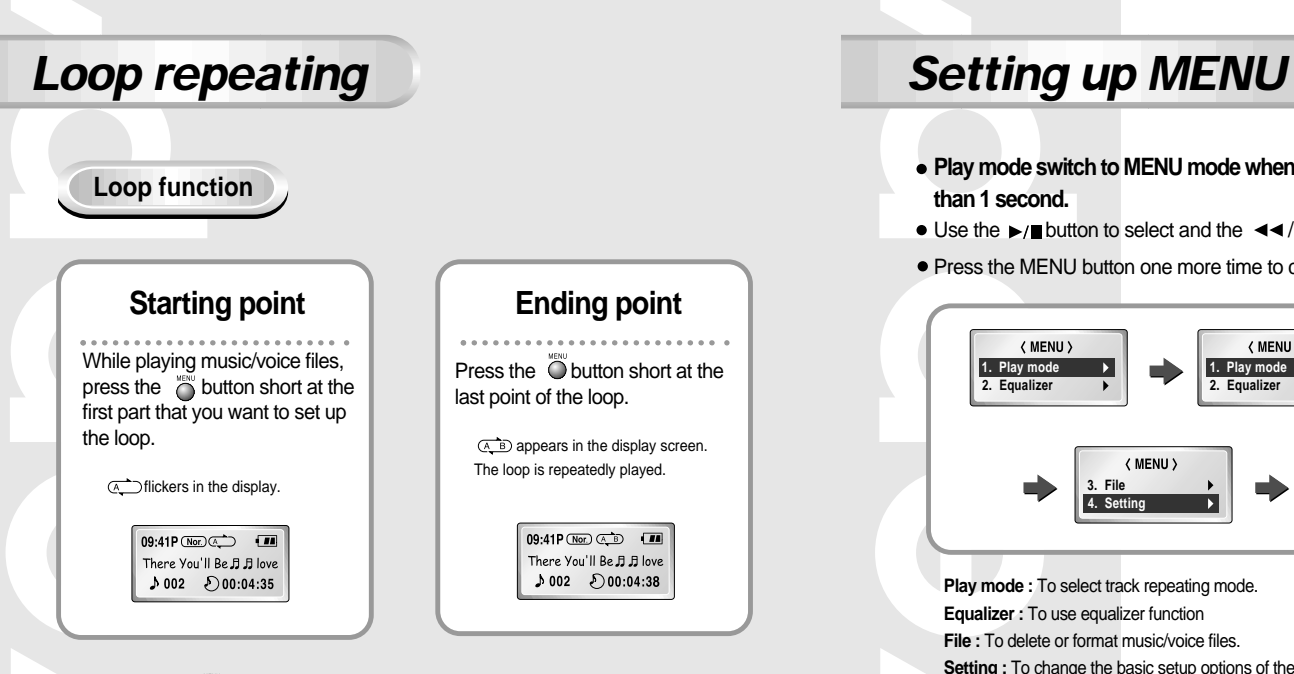

**Note** : Press the  $\overline{O}$  button short to cancel the loop.

- **Loop function**<br> **Play mode switch to MENU mode when pressing the putton longer**<br> **Play mode switch to MENU mode when pressing the putton longer** 
	- $\bullet$  Use the  $\bullet$ / $\bullet$  button to select and the  $\bullet\bullet$ / $\bullet\bullet$  button to move.
	- Press the MENU button one more time to cancel the MENU mode.

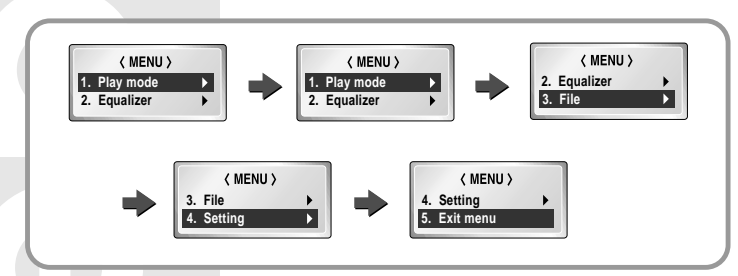

**Play mode :** To select track repeating mode. **Equalizer :** To use equalizer function **File :** To delete or format music/voice files. **Setting :** To change the basic setup options of the display. **Exit menu :** To exit MENU

**13 14** In MENU, Go up can be used to exit the current setting. In MENU mode, no input for 10 seconds will cancel the mode. Note :

veol

**Track Repeating function**

In MENU, select **1.Play mode.** *1*

In **PLAY MODE**, use the  $\blacktriangleleft \blacktriangleleft / \blacktriangleright \blacktriangleright$  button to move to the mode you 2 In PLAY MODE, use the  $\blacktriangleleft$  / $\blacktriangleright$  button want and press the  $\blacktriangleright$ / $\blacksquare$  button to select.

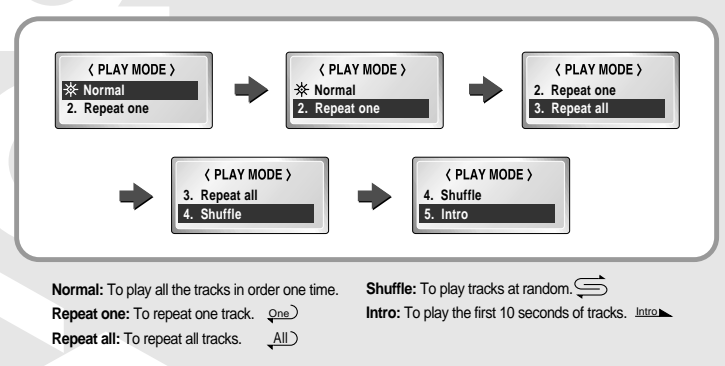

#### **Repeating tracks Setting up EQ EQ function** *1* In MENU, select **2.Equalizer.**  $\bigcap$  In **EQ**, use the  $\bigtriangleup$   $\bigtriangleup$  **button to move to the tone you want (out** 2 In EQ, use the  $\blacktriangleleft\rightarrow\blacktriangleright$  button to move to the tones) and press the  $\blacktriangleright$  I button to select.  $\overline{m}$  $\overline{1}$  $09:41P$ (Rock) 09:41P (Nor.)  $09:41P$  (Cas)  $09:41P$  (Jazz)  $\overline{1}$  $\sqrt{10}$ There You'll Be A A love There You'll Be B B love There You'll Be **B** B love There You'll Be B B love  $1002$   $D00:04:35$  $1002$   $500:04:35$  $1002$   $500:04:35$  $1002$   $00:04:35$ Normal Classic Jazz Rock 09:41PGB 09:41PC 09:41P 0333 09:41P (200)  $\sqrt{m}$  $\overline{u}$  $\sqrt{11}$  $\overline{u}$ There You'll Be B B love There You'll Be B B love There You'll Be B B love There You'll Be J J love  $1002$   $00:04:35$  $1002$   $500:04:35$  $1002$   $00:04:35$  $1002$   $00:04:35$ Normal-DBB Classic-DBB Jazz-DBB Rock-DBB Note :DBB is for Dynamic Bass Booster, which refers to the technology intensifying the bass sound. **15 16**

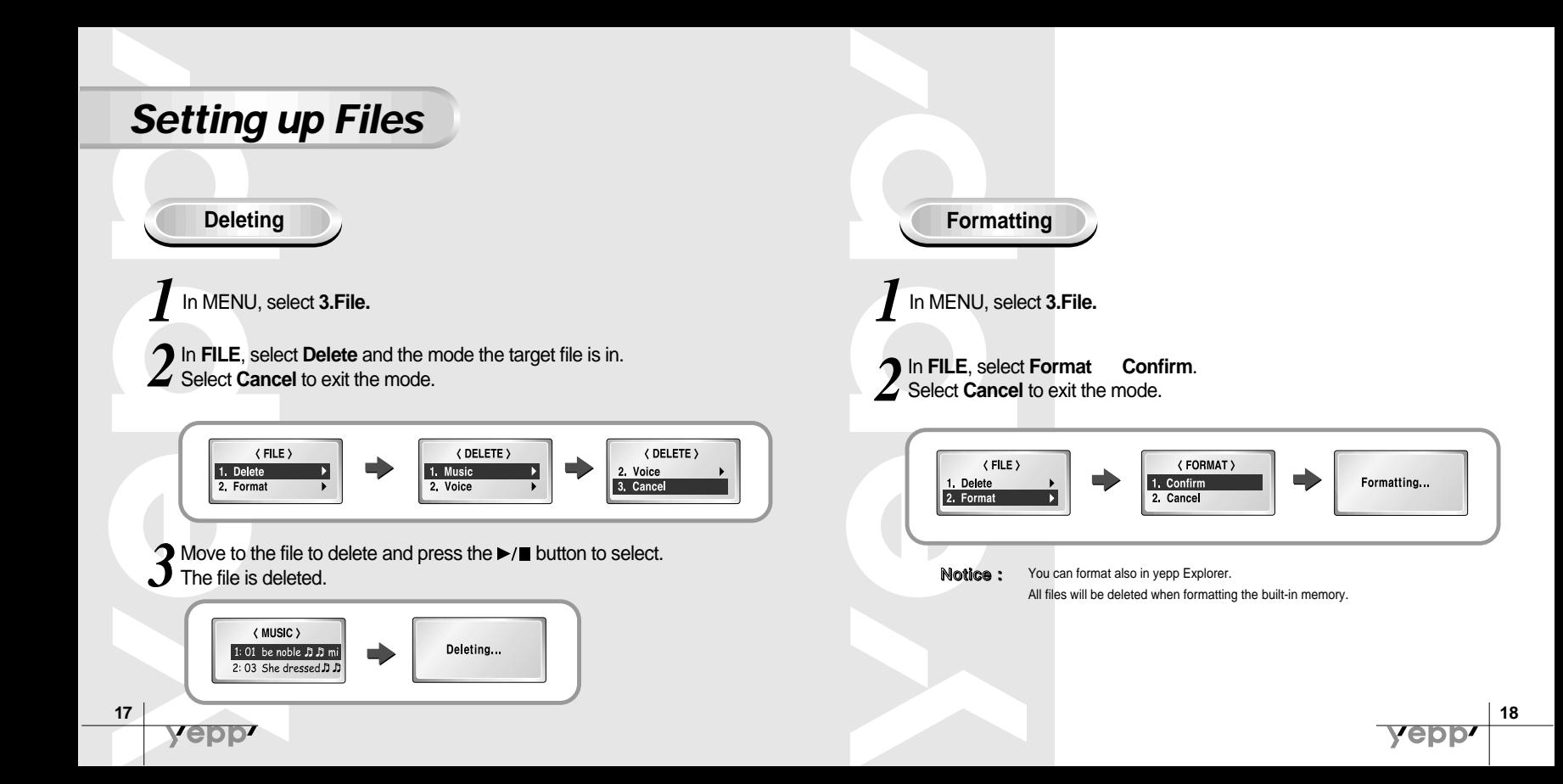

### **Customizing options**

### **Setting function**

In MENU, select **4.Setting.** *1*

 $\bigcap$  Use the  $\bigtriangleup$  / $\bigtriangleright$  button to move to the function you want to change 2 Use the  $\blacktriangleleft$   $\blacktriangleleft$   $\blacktriangleright$  button to move to the function by using the  $\blacktriangleright$   $\blacktriangleright$  button.

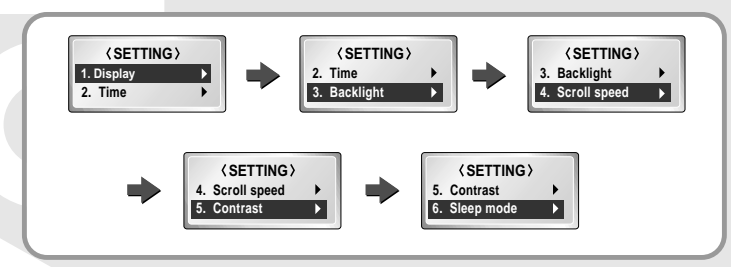

#### Display **1. Information**

€ **Play time:** displaying current play time **Remain time:** displaying remained play time  $\sqrt{ }$ **Total time:** displaying total play time

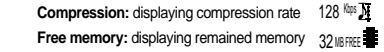

#### Display **2. Logo**

**Default:** "yepp" logo **User define:** displaying user-defined logo **None:** displaying no logo.

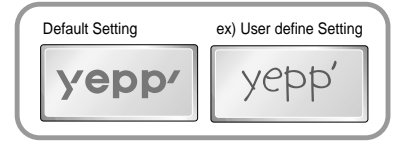

**Note:** yepp homepage (http://www.samsungyepp.com) offers a program to edit the logo. You can download from support.

Display **3. Time**

**12Hours:** displaying the time in the scale of 12 hours **24Hours:** displaying the time in the scale of 24 hours

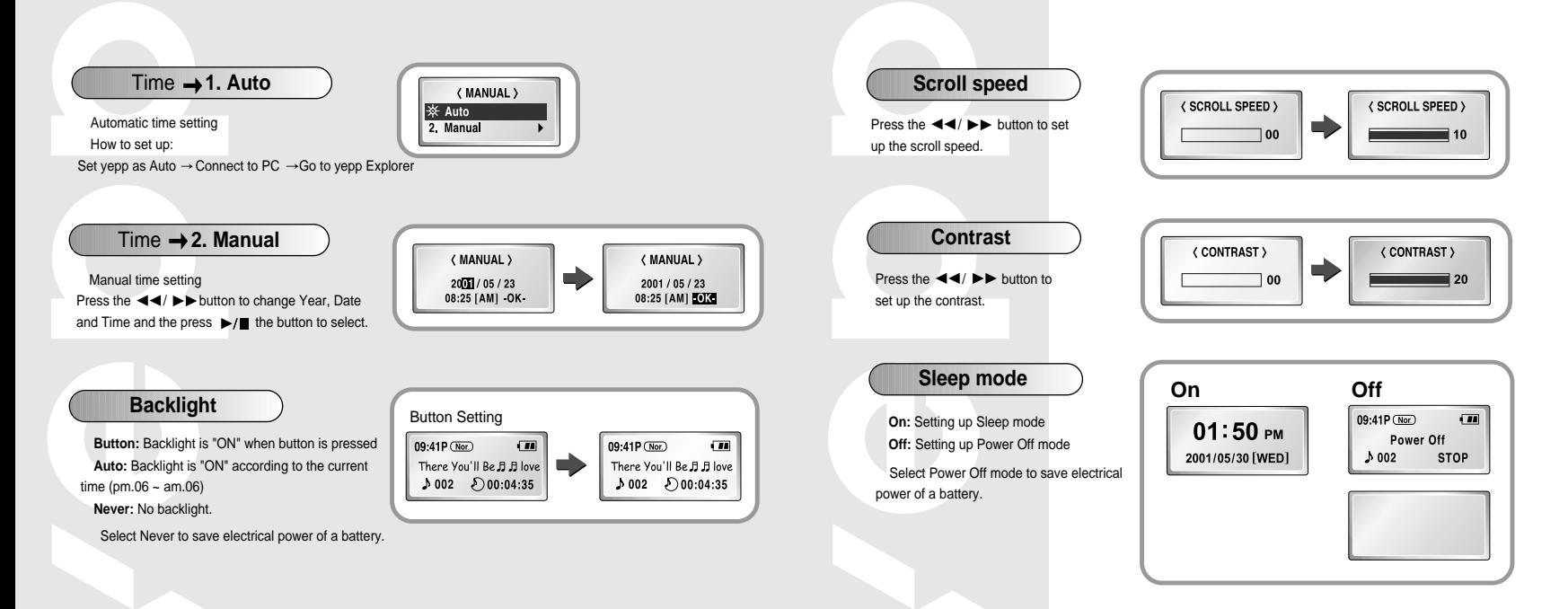

vepp

### **Installing Software (PC)**

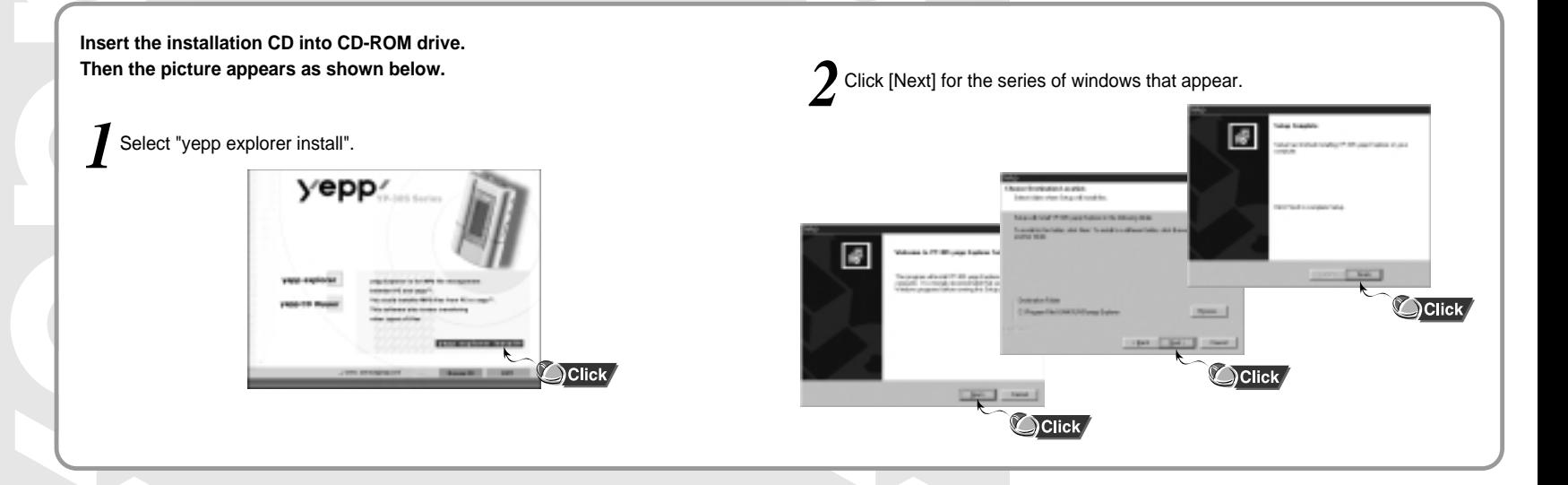

### **Installing Software (Mac)**

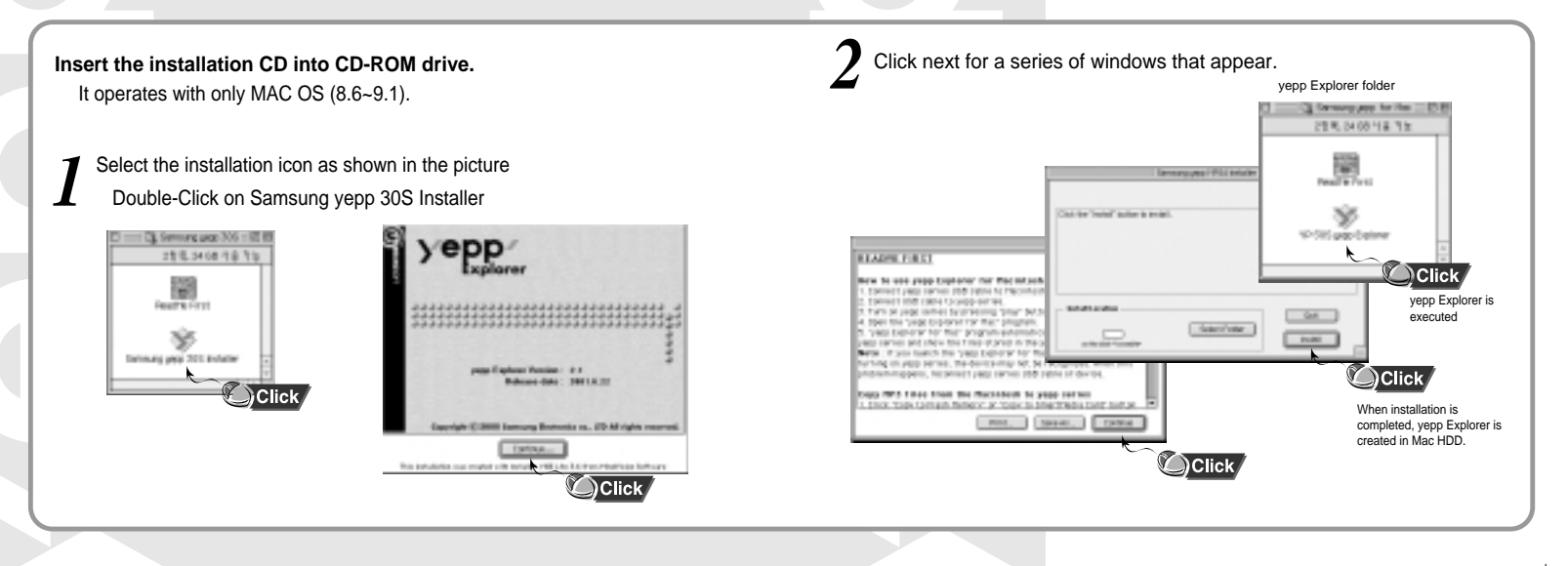

### **Connecting to Computer**

### **System requirements.**

Pentium 133MHz or over Windows 98/ME/2000 Mac (8.6~9.1) 20MB of available hard disk space CD-ROM drive (double speed or over) USB port supported

Plug one end of the USB cable into the USB port at the back of a computer. *1*

Take off the bottom cover of yepp player  $2$  Take off the bottom cover of yepp play<br>to plug the other end of the USB cable into the USB port on the right side at the bottom.

Before connecting to the computer, make sure to install yepp Explorer. If ' Add New Hardware Wizard' appears, press the 'Cancel' button and install yepp Explorer. Note :

> If USB driver is not installed automatically, refer to page 29.

USB connect cable<br>
USB connect cable<br>
USB connect cable

### **Manual installation of USB driver**

#### *1* **In Windows 98**

Click [Next] button for a series of windows that appear.

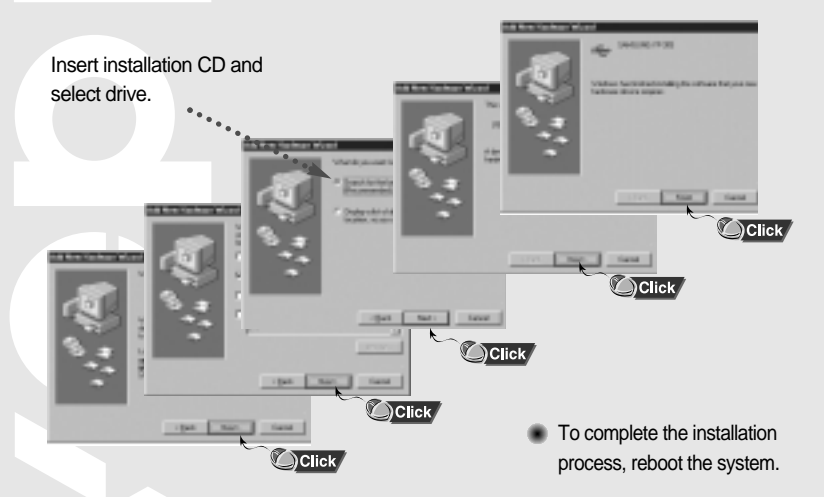

#### *2* **In Windows 2000**

Click [next] button for a series of windows that appear.

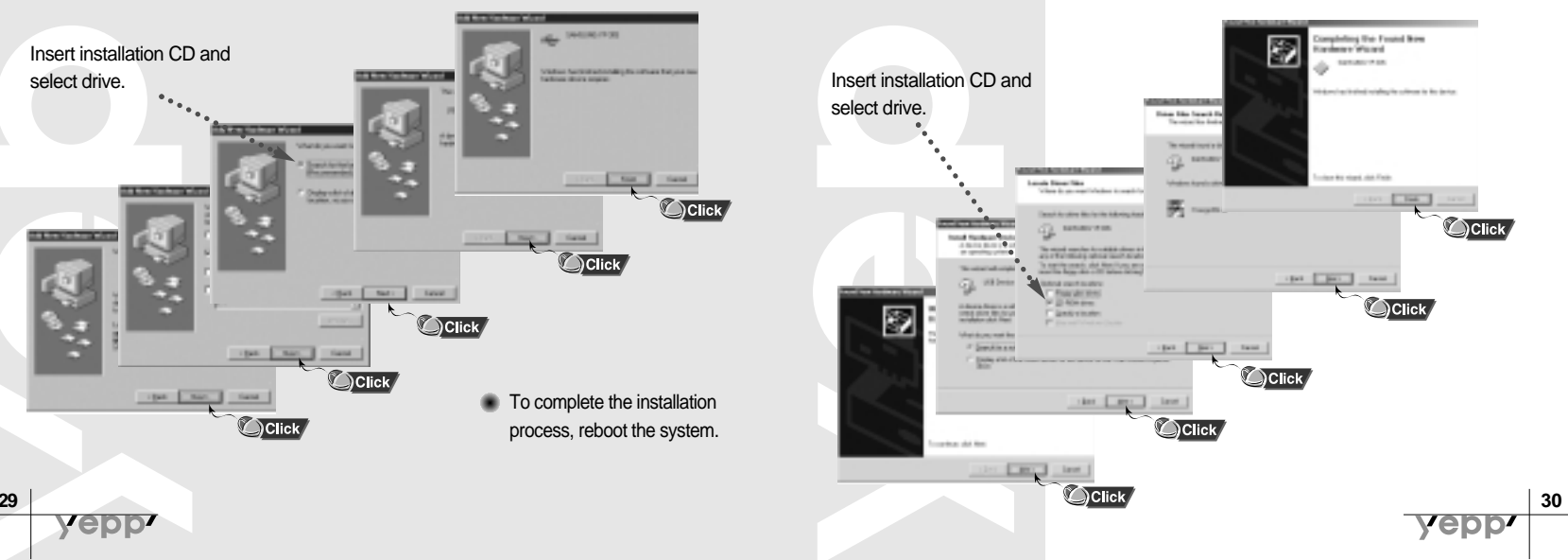

veb

### **How to use yepp Explorer**

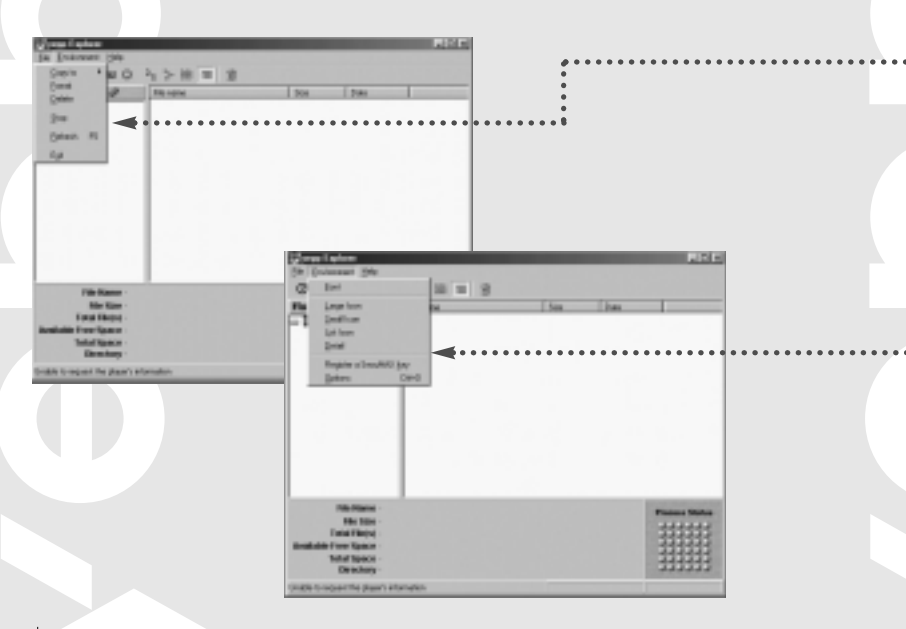

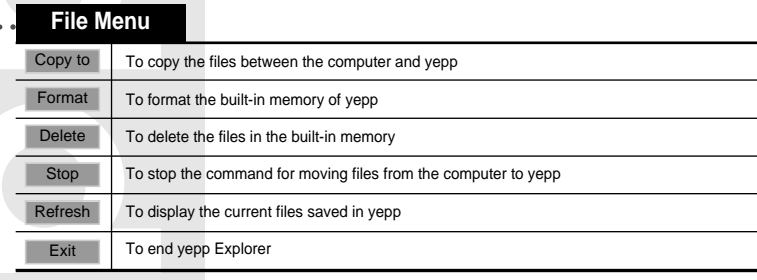

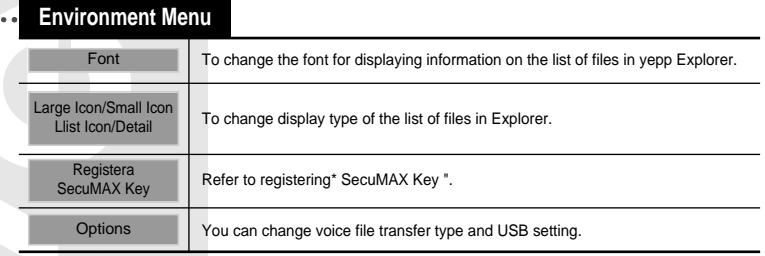

Notice : After connecting yepp to computer, click the [Refresh] icon in yepp Explorer

yep

### **Setting up Options**

### **PC (yepp Explorer)**

When selecting Options, select Environment Options from yepp Note : Note : Explorer. Click [OK] to save the change.

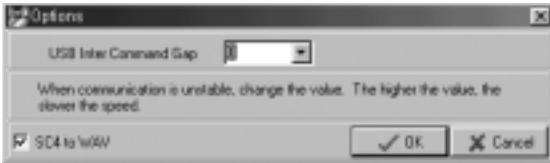

#### N**ote :** The difference between SC4 and WAV

SC4: You can play it after downloading it to yepp but you cannot play it in the computer. (For backup in PC) WAV: You can play it in the computer but you cannot play it after downloading to yepp (mp3 unconvertible)

- If sc4 to WAV is checked, voice file is saved as WAV when uploaded to PC.
- If is not, it is savedas sc4.

#### **USB driver installation order**

"Selecting USB(Options)" "Turing on the power of yepp" "Connecting yepp to PC"

-USB driver is installed with the message saying that it is searching for a new device. If USB driver is not installed, try one more time after rebooting the PC.

(If USB driver is not installed at the second attempt, contact your PC manufacturer.) When USB driver is installed, "SAMSUNG YP-30S" will appear in [System Properties] [Device Manager] as shown in the picture on the right.

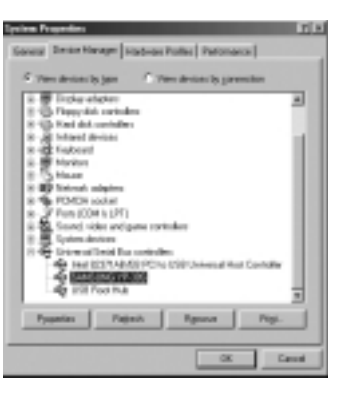

**Copying files to yepp (PC)**

Before copying files, connect yepp to PC. When in Sleep mode, press the  $\blacktriangleright$ / $\blacksquare$ button to make sure the power is on and then proceed.

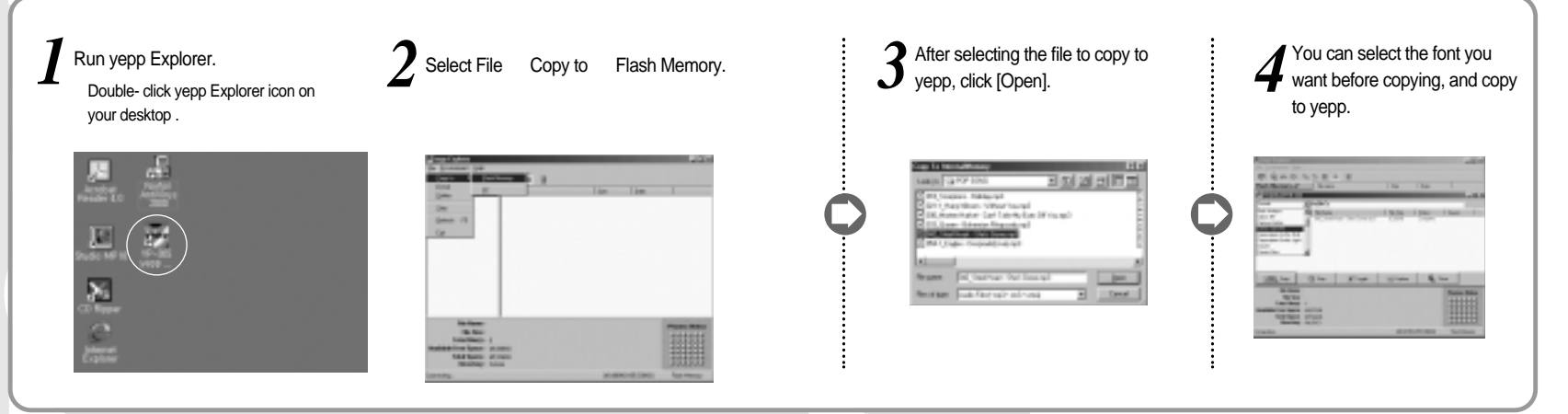

- Note: 128Kbps file use about 1MB of memory per minute.
	- Directories are divided according to file extensions(.mp3,.sc4...). Open the directory to check the saved file.

vepp

## **Copying files to yepp (Mac)**

Before copying files, connect yepp to Mac.

When in Sleep mode, press the  $\blacktriangleright$ / $\blacksquare$ button to make sure the power is on and then proceed.

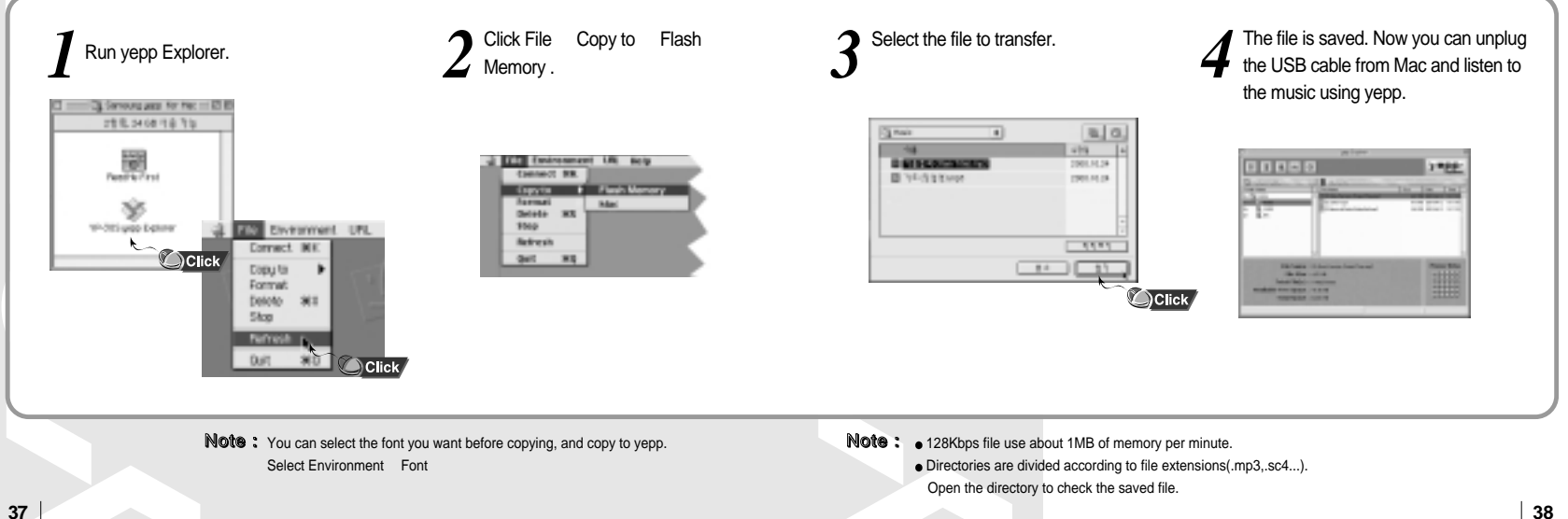

yep

Before deleting files, connect yepp to PC.

When in Sleep mode, press the  $\blacktriangleright$ / $\blacksquare$ button to make sure the power is on and then proceed.

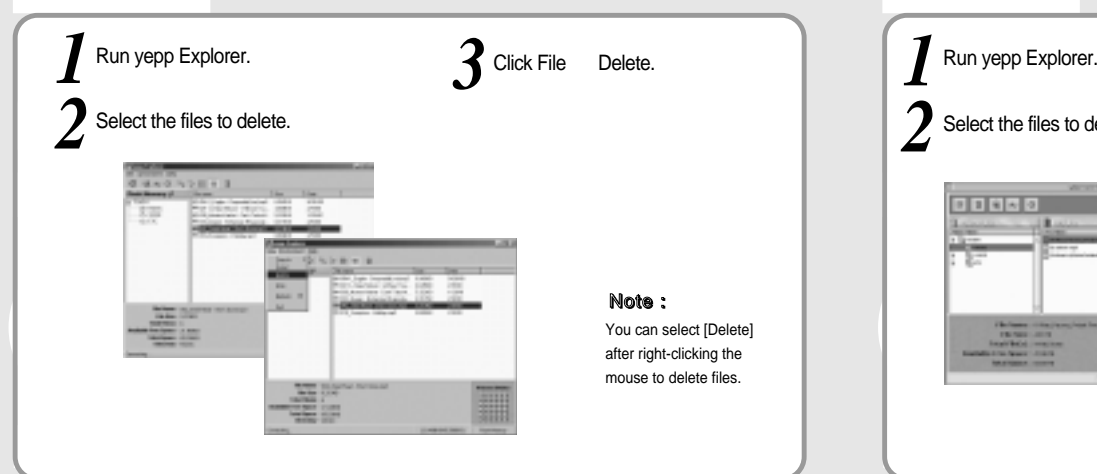

## **Deleting files (PC) Deleting files (Mac)**

Before deleting files, connect yepp to Mac.

When in Sleep mode, press the  $\blacktriangleright$ / ubutton to make sure the power is on and then proceed.

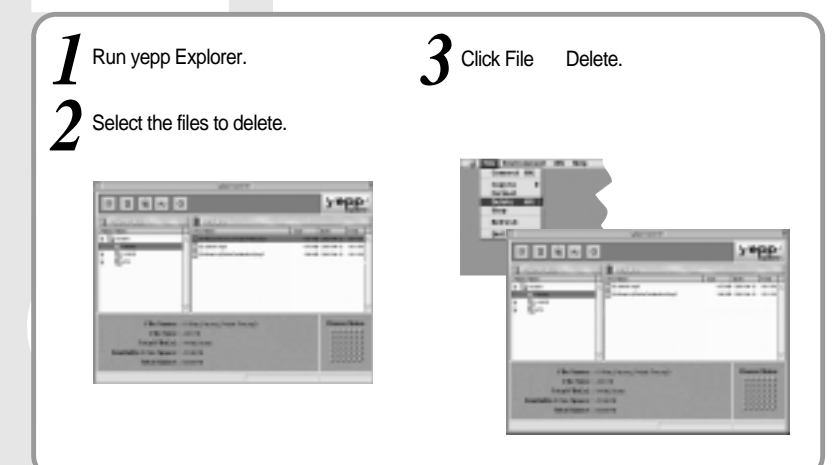

Before formatting, connect yepp to PC. When in Sleep mode, press the  $\blacktriangleright$ / $\blacksquare$ button to make sure the power is on and then proceed.

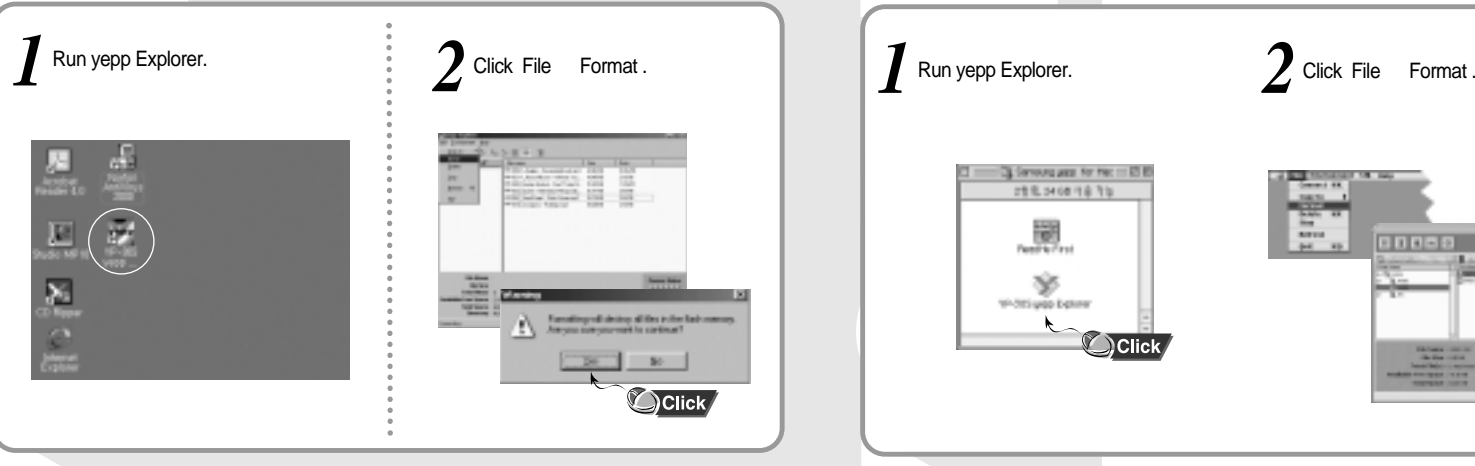

Note : Before formatting, connect yepp to PC. Then click Refresh and execute Format.

## **Formatting (PC) Formatting (Mac)**

Before formatting, connect yepp to Mac.

When in Sleep mode, press the  $\blacktriangleright$ / $\blacksquare$ button to make sure the power is on and then proceed.

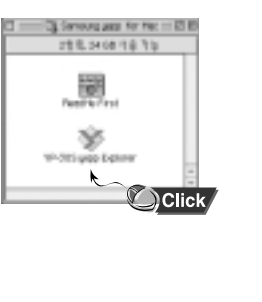

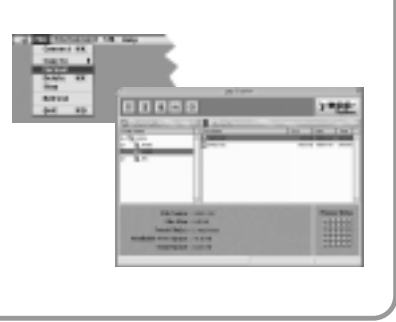

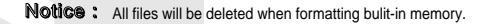

Before uploading files, connect yepp to PC.

When in Sleep mode, press the  $\blacktriangleright$ / $\blacksquare$ button to make sure the power is on and then proceed.

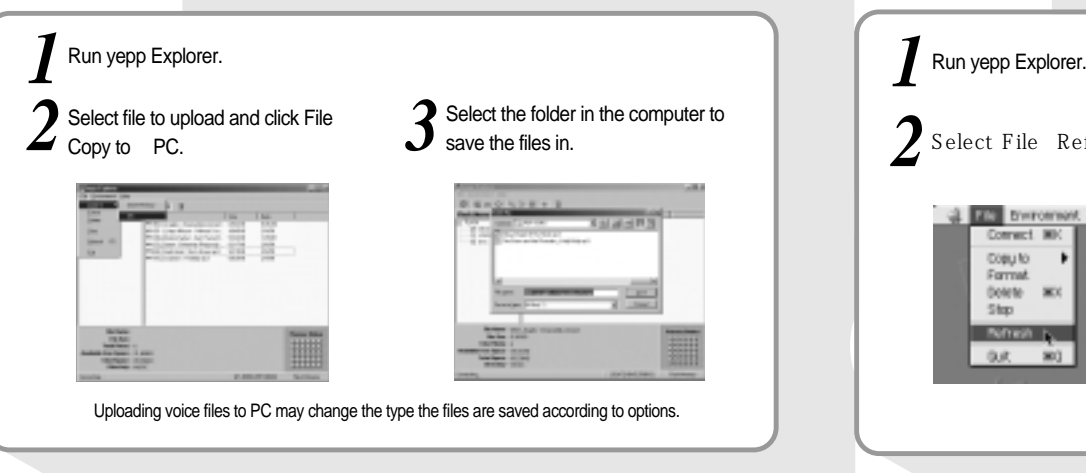

## **Uploading files (PC) Uploading files (Mac)**

Before uploading files, connect yepp to Mac.

When in Sleep mode, press the  $\blacktriangleright$ / $\blacksquare$ button to make sure the power is on and then proceed.

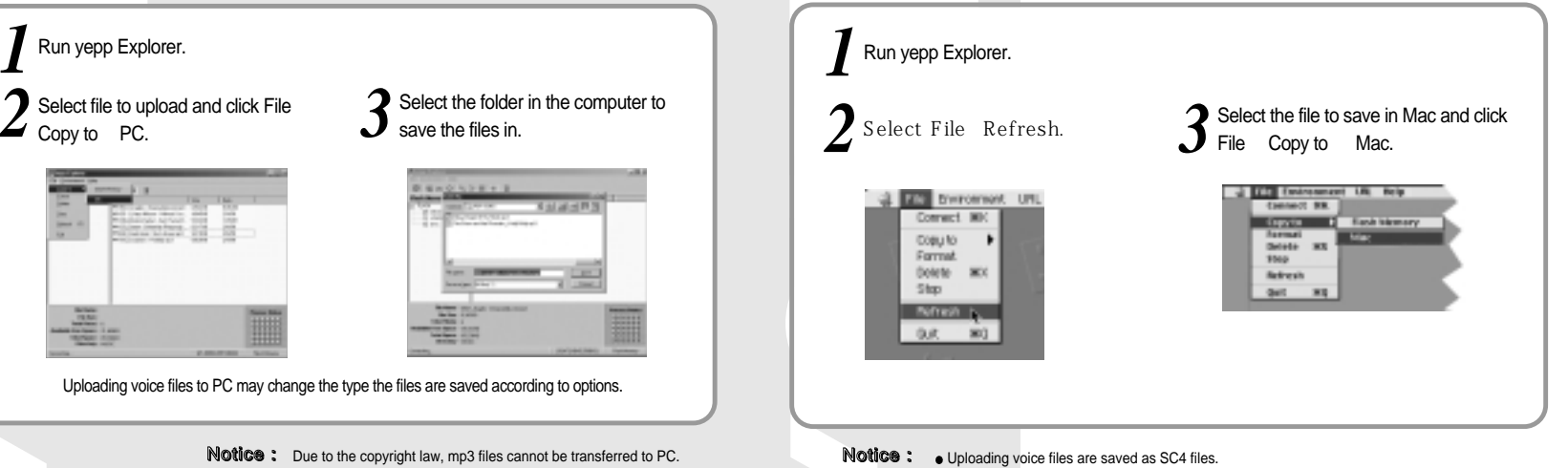

veb

You cannot play SC4 files saved in Mac. (For backup)

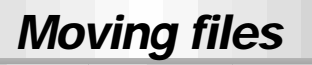

You can change the order that the files are played.

Before moving files, connect yepp to PC. *1* When in Sleep mode, press the  $\blacktriangleright$ / $\blacksquare$ button to make sure the power is on and then proceed. Run yepp Explorer. *3* Select the file to move. Drag and drop the selected file to where you wish it to be. 様々ならり出す 3 获 **Notice:** In Mac, you have to drag and drop while pressing the Control key to move files.

## **Installing CD Ripper**

#### Insert the installation CD in the CD-ROM driver. Click [Next] button for a series  $\overline{r}$ of windows that appear. Audi Format and **PERMIT AND INVESTIGATION SAFETY CONTRACTOR** -**CARLINGTON COMPANY**  $\overline{a}$  $\bigcirc$  Click 255  $\bigcirc$  Click  $\sum$ Click For more information on how to use it, refer  $\sum$ Click to HELP [?] after running CD Ripper.

**45 Assumed as a construction of the construction of the construction of the construction of the construction of the construction of the construction of the construction of the construction of the construction of the con Note:** In Windows 2000, if ASPI (provided by adaptec) has not been installed, you should install it. Windows displays "for Windows 98/NT",but you can use it in Windows 2000 as well.

veb

## **Description of buttons**

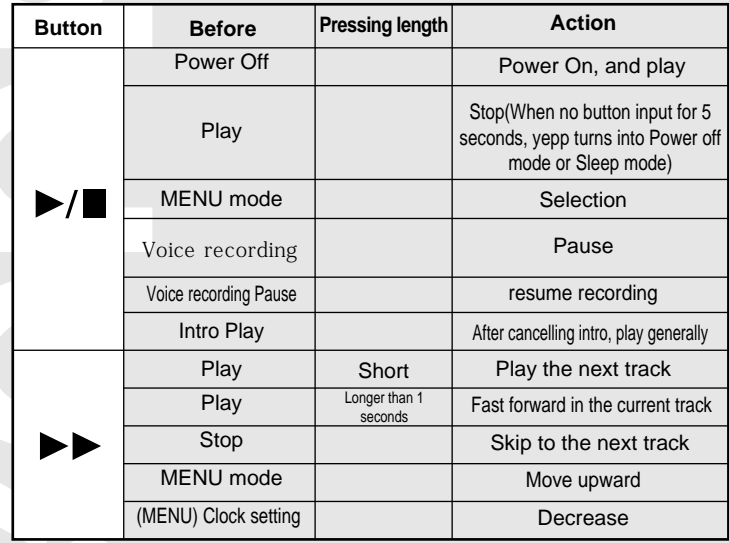

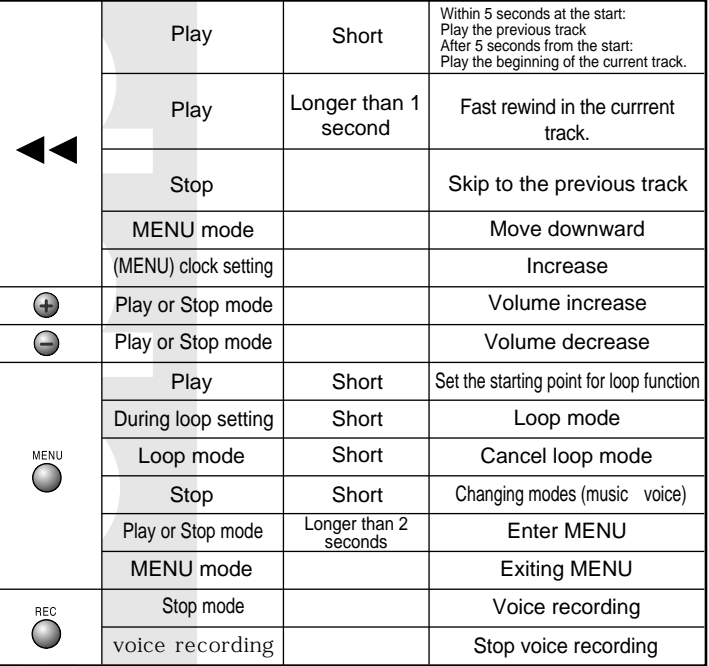

yepp

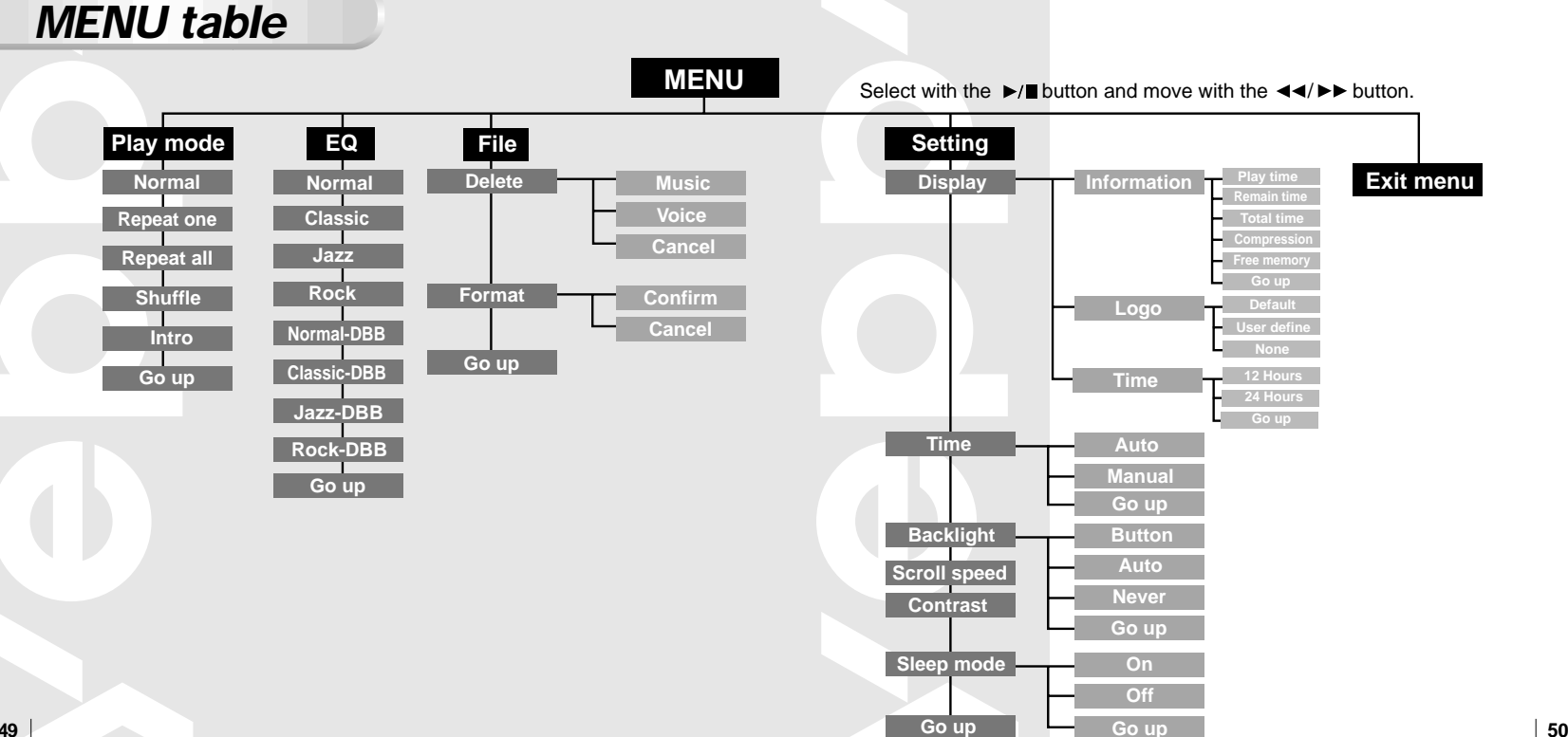

**Yepp** 

yepp

### 1. Do not drop or press on it.

2. Make sure not to let water in it If it got wet, dry it with towel and contact the service center.

3.Keep out of humid, hot or magnetic places.

4.Do not clean it with thinner, alcohol or benzene. It can be damaged.

## **Precautions Something wrong with yepp?**

**The** 

**pres** 

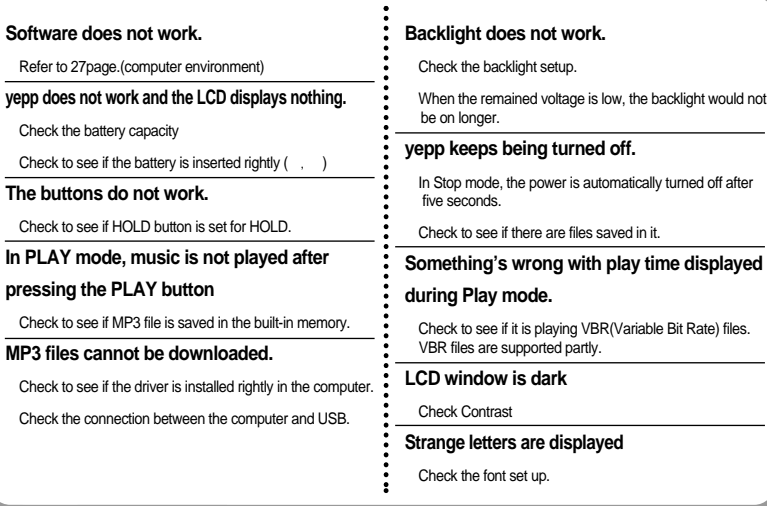

## **Security**

You can get legal MP3 files from a growing number of internet sites.

### What is SecuMax?

With the increasing amount of digital multimedia content, the content providers became concerned with the ease in which the content could be copied and distributed in violation of their copyrights. This matter required the system called SecuMAX for protecting copyrighted music and for using legal content conveniently.

It is the reason SecuMAX has been developed.

- SecuMAX protects the copyrighted music against infringement.
- SecuMAX can be adapted to various types of digital contents.

For further details on SecuMAX, please visit www. samsungyepp.com

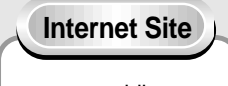

#### www.cddb.com

■ Music CD-related data is provided through the internet from the CDDB $^{\text{TM}}$  Music CD Database. Copyright <sup>©</sup> 1998 CDDB Inc. All rights reserved.

#### Note :

To listen to MP3 files encoded with SecuMAX, you must download the key file form the internet and register it on the yepp TM Explorer.

### **Specifications**

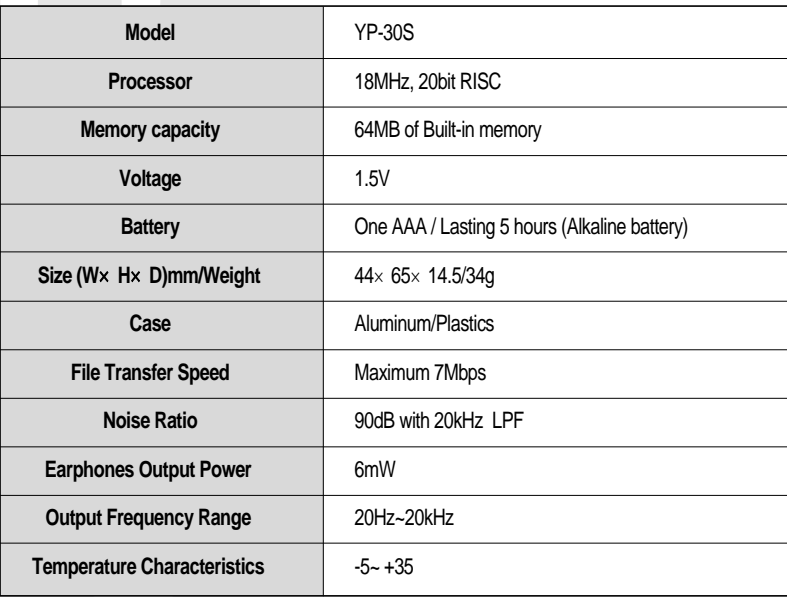

### **Safety Information**

FCC Part 15: This equipment has been tested and found to  $\bullet$ comply with the limits for a Class B digital device, pursuant to Part 15 of the FCC Rules.

These limits are designed to provide reasonable protection against harmful interference in a residential installation. This equipment generates, uses, and can radiate radio frequency energy and, if not installed and used in accordance with the instructions, may cause harmful interference to radio communications. However, this notice is not a guarantee that interference will not occur in a particular installaion. if this equipment does cause harmful interference to radio or television reception, which can be detemined by turning the equipment off and on, the user is encouraged to try one or more of the following measures:

- Reorient or relocate the receiving antenna.
- Increase the distance between the equipment and receiver.
- Connect the equipment to an outlet on a circuit different from that to which the receiver is connected.
- Consult the dealer or an experienced radio/TV technician.

#### **Modifications**

Any changes or modifications not expressly approved by the grantee of this device could void the user's authority to operate the device.

#### **Compliance**

This product conforms to the following Council Directive: Directive 89/336/EEC,92/31/EEC(EMC)

#### **Declaration of Conformity**

Name: Samsung Electronics Co., Ltd Address:416,Maetan-3Dong, Paldal-Gu, Suwon City, Kyungki-Do, Korea 442-742 declares under its sole responsibility that the product Trade Name: Samsung Electronics Co., Ltd Model Number: YP-30S has been tested acoording to the FCC/CISPR22/95 requirements for Class B devices and found compliant with the following standards

EMI/EMC : AnSI C63.4 1992, FCC Part 15 Subpart B This device complies with part 15 of the FCC Rules. operation is subject to the following two conditions:

- 1. This device may not cause harmful interference, and
- 2. This device must accept any interference received, including interference that may cause undesirable operation.

Party Responsible for Product Compliance

Samsung Electronics America QA Lab. 85 West Tasman Dr. San Jose, CA 95134

Tel : 408-544-5124

## **Warranty(Except U.S.)**

**Samsung warrants this product as free of defects in material, design and workmanship for the period of twelve(12) months from the original date of purchase.**

**If during the period of warranty this product proves defective under normal use and service you should return the product to the retailer from whom it was originally Purchased The liability of Samsung and its appointed maintenance company is limited to the cost of repair and/or replacement of the unit under warranty.**

**Return of the product for defective reasons should be to the original purchaser, however Samsung Authorised Dealers and Autorised Service Centres will comply with the warranty on the terms issued to purchasers in the country concerned, for further information relating to the Authorised Service Centres contact.**

#### **WARRANTY CONDITIONS:**

1. The warranty is only valid when the warranty card is properly completed, and upon presentation of the proof of purchase consisting of original invoice or sales slip confirmation, indicating the date of purchase, dealers name, model, serial No. and product number. Samsung reserve the right to refuse

warranty service if this imformation has been removed or changed after the original purchase of the product from the dealer.

2. Samsung's obligations are to the repair of the defective part, and at its discretion replacement of the product(service exchange unit)

3. Warranty repairs must be carried out by an Authorised Samsung Dealer/Service Centre. No reimbursement will

be made for repairs carried out by non Samsung

- Center's, and warranty cover will not be valid for repairs or damage caused by such repairs.
- 4. Repair or replacement under the terms of this warranty
- does not give right to extension to or a new starting of

the period of warranty. Repair or direct replacement under the terms of this warranty may be fulfilled with functionally equivalent service exchange units.

- 5. The warranty is not applicable in cases other than defects in material, design and workmanship. The warranty does not cover the following:
- ◆ Periodic checks, maintenance, repair and replacement of parts due to normal wear and tear.
- ◆ Abuse or misuse, including but not solely limited to the failure to use this product for its normal purposed or in accordance with Samsung's instructions usage and maintenance.
- ◆ The product has been used in conjunction with accessories not approved by Samsung for use with this product.
- ◆ Failure of the product arising from incorrect installation or use not consistent with technical or safety standards in current force, or failure to comply with product manual instructions.
- ◆ Accidents, Acts of God or any cause beyond the control of Samsung caused by lightning, water, fire, public disturbances and improper ventilation.
- ◆ Un-authorised modifications carried out for the product to comply with local or national technical standards in countries for which the Samsung product was not originally designed.
- ◆ Repairs performed By non-authorized service centres such as opening of the product by a non-authorized person.
- ◆ The nodel, serial No. and product number on the product has been altered, deleted, removed or made illegible.

6. This warranty does not affect the consumers statutory rights nor the consumers rights against the dealer from theirpurchase/sales agreement.